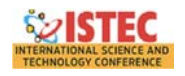

# **UZAKTAN EĞİTİMDE MODERN DERS İÇERİKLERİ GELİŞTİRME YAZILIM UYGULAMASI**

Kadir HALTAŞ<sup>1</sup>, Murat LÜY<sup>2</sup>, Atilla ERGÜZEN<sup>3</sup>, Ertuğrul ÇAM<sup>4</sup>, F. Mustafa AKALP<sup>5</sup>

1 Avanos Meslek Yüksekokulu Nevşehir Hacı Bektaş Veli Üniversitesi Türkiye haltaskadir@nevsehir.edu.tr 2 Elektrik-Elektronik Mühendisliği Kırıkkale Üniversitesi Türkiye mluy@kku.edu.tr 3 Bilgisayar Mühendisliği Kırıkkale Üniversitesi Türkiye aerguzen@yahoo.com 4 Elektrik-Elektronik Mühendisliği Kırıkkale Üniversitesi Türkiye cam@kku.edu.tr 5 Avanos Meslek Yüksekokulu Nevşehir Hacı Bektaş Veli Üniversitesi Türkiye fmakalp@nevsehir.edu.tr

**Özet**: Özellikle son yirmi yılda popüler hale gelen uzaktan eğitim faaliyetleri şüphesiz ki birçok birey ve kurum için avantajlar barındırmaktadır. Pek çok farklı şekilde sürdürülebilir olan uzaktan eğitim faaliyetleri günümüzde ağırlıklı olarak web ortamında gerçekleştirilmektedir. Örgün eğitim sistemleri için hazırlanmış çoğu ders ve/veya yardımcı materyallerin uzaktan eğitim sistemlerinde kullanımı için profesyonel bir şekilde tekrar elden geçirilmesi gereklidir. Bu çalışmada MS Office PowerPoint sunum programı ile hazırlanmış olan eğitim materyalinin web ortamında sağlıklı bir şekilde kullanılmasını sağlamak için bir yazılım geliştirilmiştir. Geliştirilen bu yazılım mevcut MS Office PowerPoint sunum dosyasını HTML5 formatlı web sayfaları haline getirmektedir. Bu sayede eğitim materyali olarak hazırlanmış olan sunum dosyaları uzaktan eğitim sistemlerinde rahatlıkla kullanılabilir hale gelmektedir.

#### **GİRİŞ**

Toplumlar tarih boyunca ilerleme kaydetmek için arayış içinde olmuşlardır. Bu arayışların sonucu olarak da gelişme gösterirler. Bir toplumun gelişimine etki eden faktörler arasında şüphesiz ki eğitim faaliyetlerinin önemi büyüktür.

Her konuda olduğu gibi eğitim alanında da kaliteyi arttırmak ve daha çok bireyin eğitim faaliyetleri içinde yer almasını sağlamak için eğitim uygulamaları perspektifinde de yeni eğilimler ortaya çıkmaktadır. Bu duruma gösterilebilecek en büyük örneklerden biri de eğitim faaliyetleri içerisinde bilişim teknolojilerinin daha çok tercih edildiği ve son 20 yılda yaygınlığı daha çok artmış olan uzaktan eğitim uygulamaları olarak söylenebilir.

Günümüzde uzaktan eğitim faaliyetleri gerek kamu gerekse özel kurum ve kuruluşlar tarafından uygulanır hale gelmiştir. Uzaktan eğitim faaliyetlerinin genel olarak kabul görmesiyle bu konu hakkında standartlaştırma çalışmaları ve teknolojik iyileştirmeler gerçekleştirilmiştir. Bu makalede uzaktan eğitim faaliyetlerinin eğitsel açısı bir yana bırakılarak, teknolojik alt yapısıyla ilgilenilecektir.

Geleneksel eğitim faaliyetlerinin genelinde motivasyonu arttırmak ve/veya yardımcı eğitim materyali geliştirmek için farklı teknolojik imkânlar kullanılmaktadır. Bu imkanlar tepegöz, projeksiyon cihazı, bilgisayar gibi fiziksel imkanlar olabileceği gibi dijital ortamda kullanılmak için oluşturulmuş yazılımsal araçlarda olabilmektedir.

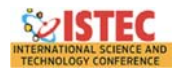

Bu durumun bir örneği eğitsel materyal hazırlamak için kullanılan Microsoft firmasına ait MS Office PowerPoint paket programının kullanımı olarak gösterilebilir (Hashemi, Azizinezhad, & Farokhi, 2012; Lari, 2014).

Bu çalışmada adı geçen MS Office PowerPoint programı ile hazırlanmış olan eğitsel materyallerin uzaktan eğitim faaliyetlerinde rahatlıkla kullanılabilmesi için dönüştürme işlemi gerçekleştirmek için bir yazılım geliştirilmiştir.

Bu çalışmanın temel amacı olarak belirlenen dönüştürme işlemini gerçekleştiren farklı ticari yazılımlar da mevcuttur. Bu yazılımlara gösterilebilecek en önemli örnek iSpring Solutions şirketine ait iSpring Pro 7 yazılımıdır. Sözü geçen yazılım, MS Office PowerPoint programında yer alan animasyon ve geçişleri CSS3 olarak, resim ve şekilleri de ".png" uzantılı resim dosyaları olarak dışarı aktarım gerçekleştirmektedir.

Bu makalenin konusu olan yazılımda ise resim ve şekil gibi öğelerin dönüşümü mümkün olduğunca ".svg" uzantılı vektör tabanlı resim dosyaları olarak gerçekleştirmektedir.

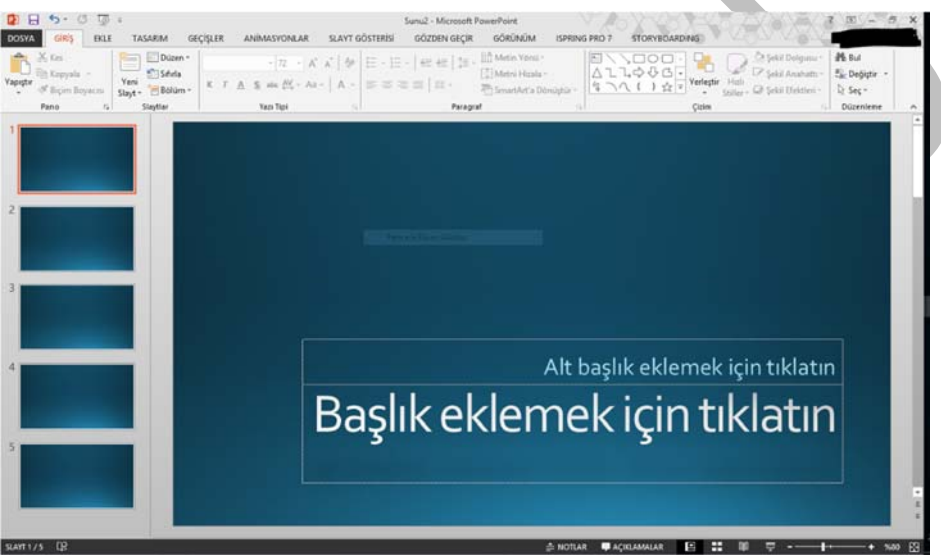

**Şekil 6:** Örnek MS Office PowerPoint programı ekran görüntüsü.

## **ÇALIŞMADA KULLANILAN TEKNOLOJİLER**

Kısa bir şekilde ifade edecek olursak bu çalışmada MS Office PowerPoint sunum dosyalarının HTML5 işaretleme dili kullanılarak oluşturulmuş web sayfalarına dönüştürülme işlemi yapılmaktadır.. Adı geçen ortamlar birbirlerinden tamamıyla farklılık arz etmektedir. Bu farklı ortamlar arasına dönüşüm işlemi gerçekleştirmek için çalışma içinde birden fazla teknolojilerin birlikte kullanılmasını gerektirmektedir. Bu sayede birbirinden farklı bu iki ortamın dönüşümü sağlıklı bir şekilde gerçekleşebilir.

## **HTML5**

Uzaktan eğitim faaliyetleri birçok farklı ortam kullanılarak gerçekleştirilebilmektedir. Günümüzde alternatifleri arasında en çok tercih edileni web ortamıdır. Kamu ve/veya özel kuruluşlar web ortamında uzaktan eğitim faaliyetlerini yürütmek için yazlımlar geliştirmekte veya satın almaktadırlar (Ergüzen , Erel, Uzun, Bilge, & Ünver, 2012).

Genel olarak kabul görmüş olan web ortamında gerek sistem alt yapısı gerekse eğitim materyallerinin geliştirilmesi için HTML kullanılması olmazsa olmaz bir durumdur. HTML temel olarak bir işaretleme dilidir. Bu dil sayesinde web ortamında gezinirken kullandığımız tarayıcılar görüntülenen web sayfasını görsel ve yapısal olarak yorumlayabilmektedir.

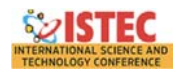

HTML teknolojisinin kullanımına başlamasından bu zamana kadar farklı sürümleri yayınlanmıştır. Bu sürümler; HTML 1.0, HTML 2.0, HTML 3.2, HTML 4.0, HTML 4.01, XHTML ve son olarak HTML 5.0 şeklinde sayılabilir. Her sürüm bir önceki süreme göre yeniliklerle beraberinde gelmiştir.

Şimdiye kadar bu sürümler arasında en çok kullanılmış olan HTML4 sürümü uzaktan eğitim açısından düşünüldüğünde özellikle medya dağıtımı yönünden yetersiz kalmıştır. Bu sorunu web tarayıcılarına eklenti şeklinde geliştirilen yazılımlarla giderilmeye çalışılmıştır. Ancak bu durum da beraberinde güvenlik ve uyumluluk sorunlarını doğurmuştur.

HTML5 teknolojisinin gelmesiyle bu durum olumlu yönde değişmiştir. HTML5 teknolojisi beraberinde <video>, <audio> ,<section> vb. etiketlerle beraber gelmiş ve web sayfalarını semantik olarak işlenmesine imkân sağlamıştır (Lubbers, Albers, & Salim, 2010). **Tablo 27** de HTML5 ile birlikte gelen yeni html etiketleri gösterilmiştir.

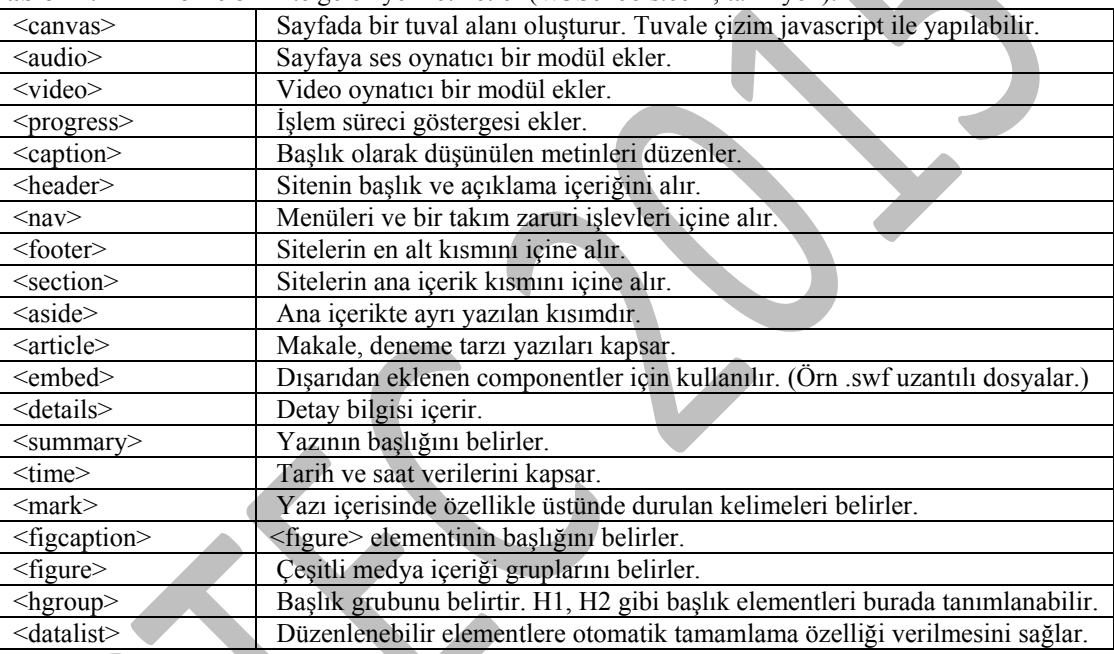

**Tablo 27:** HTML5 ile birlikte gelen yeni etiketler (W3Schools.com, tarih yok).

HTML5 teknolojisiyle birlikte CSS3 teknolojisinin de kullanılmasıyla görsel açıdan oldukça etkileyici materyaller ortaya çıkarılabilmektedir.

## **CSS3**

Web tarayıcılar, web sayfalarını yorumlamak için HTML isaretleme dilini kullanmaktadırlar. Ancak HTML işaretleme dili sayfa içeriklerinin tarayıcı tarafından görsel olarak yorumlanması konusunda yetersiz kalmaktadır. Bu eksikliği gidermek için web programcıları tarafından farklı teknolojiler kullanılmaktadır. Bunlar daha önce de söz edildiği gibi web tarayıcılara eklenti olarak dâhil olan yazılımlar veya CSS stil kodları olabilir. Görsel zenginlik sağlamak için kullanılan Microsoft Silverlight, Adobe Flash, Java Applet gibi eklentiler genel olarak uyum ve güvenlik sorunlarına neden olabilmektedir. Bu noktada web sayfası tasarımcıları CSS stil kodlarını tercih etmektedir.

CSS stil kodlamanın geçmişten günümüze, HTML işaretleme dilinde olduğu gibi farklı sürümleri yayınlanmıştır. Bunlar CSS1, CSS2 ve CSS3 olarak sıralanabilir. Her sürüm bir önceki sürüme göre web sayfalarını görsel olarak zenginleştirmek için yenilikler getirmektedir (Storey, 2012).

CSS stil kodlamanın son sürümü olan CSS3.0 beraberinde getirdiği yeniliklerle çoğu görsel zenginlik için kullanılan Microsoft Silverlight, Adobe Flash gibi web tarayıcı eklentilerini gereksiz hale getirmiştir. Bu yeniliklere örnek olarak ; "animation", "keyframe" ve "transition" gibi stil nitelikleri söylenebilir.

*www.iste‐c.net Copyright © International Science and Technology Conference (ISTEC)* 590

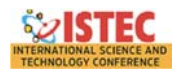

CSS3 teknolojisi kullanılırken dikkat edilmesi gereken nokta HTML yorum motorlarıdır. Her web tarayıcısı, üreticisi tarafından seçilen HTML yorum motorlarını kullanmaktadır. Bu durum web tarayıcıların CSS3 stil kodlarının yorumlanması konusunda farklılık göstermelerine neden olmaktadır. Bu çalışmada CSS3 teknolojisi, MS Office PowerPoint uygulamasında var olan animasyonları web sayfalarına aktarmak için kullanılmıştır. Başlangıç olarak MS Office PowerPoint uygulamasından 5 adet animasyon seçilmiştir (Storey, 2012).

## **JAVASCRIPT**

JavaScript farklı amaçlar için kullanılabilse de özellikle web sayfalarında istemci taraflı etkileşim ve olay denetimi gerçekleştirmek için kullanılan betik dilidir. HTML işaretleme dilinin ilk kullanımının başladığı zaman zarfında web teknolojileri henüz çok yeni olduğu için kullanıcı beklentileri çok gelişmemiştir. Ancak zaman içerisinde web ortamının kullanımının artması ve web teknolojilerinin hayatımızda yaygınlaşmasıyla programcılar ve kullanıcılar daha çok etkileşim ihtiyacı duymaya başlamışlardır.

JavaScript, web teknolojilerinin öncülerinden olan Netscape firması tarafından Eylül 1995 de Netscape Navigator2.0 web tarayıcısının beta sürümüyle birlikte gelen ilk sürümünde LiveScript olarak isimlendirilmiştir. Netscape tarafından duyurulan bu teknoloji Netscape Navigator2.0 B3 sürümünde JavaScript olarak isimlendirilmiştir (Wikipedia, tarih yok).

JavaScript istemci bilgisayar kaynaklarını kullanan ve satır satır derlenen bir betik dilidir. JavaScript sayesinde web sayfalarından istemci taraflı etkileşimler, web tarayıcısı davranışları üzerinden kontrol, asenkron iletişim ve doküman içeriğini değiştirmek gibi işlemler gerçekleştirilebilmektedir. Günümüzde JavaScript web teknolojileri yanı sıra farklı platformlar için yazılım geliştirme ve bu yazılımlara destek sağlamak için de kullanılmaktadır. JavaScript betik dilinin HTML işaretleme diliyle hazırlanmış web sayfalarında kullanımının getirdiği en önemliavantajlardan biri de istemci taraflı olay denetiminin gerçekleştirilebilmesidir. Bunun anlamı kullanıcı tarafından görüntülenen bir web sayfasında kullanıcının gerçekleştirdiği fare işlemleri veya tuş kullanımlarına bağlı kodlamanın yapılabilmesidir.

Bu çalışmada JavaScript, MS Office PowerPoint uygulamasında yer alan animasyonların oynatımı için gerekli olan zaman çizelgelerinin oluşturulması ve yürütülmesi, animasyonların tetiklenmesi gibi işlemleri gerçekleştirmek amaçlı kullanılmıştır.

## **GELİŞTİRİLEN YAZILIM**

Bilindiği üzere MS Office PowerPoint paket programı Microsoft firması tarafından geliştirilmiş, alanında oldukça profesyonel olan bir sunum hazırlama programıdır. Microsoft firması bu paket programın 2007 ve daha sonrası yılında yayınladığı sürümlerle birlikte, yine Microsoft firması tarafından geliştirilmiş ve dünyada kullanımı oldukça popüler olan .Net Framework programlama çatısı kullanarak MS Office PowerPoint için eklenti geliştirilmesinin önünü açmıştır. Bu sayede programcılar, paket program içerisinde yer alan özel amaçlı yazılım parçaları geliştirilebilmektedir.

Bu çalışmada MS Office PowerPoint sunum dosyasının içeriği ile ilgili işlemler yapmak için .Net Framework çatısıyla birlikte kullanılabilen programlama dillerinden C# kullanılmıştır. C# nesne yönelimli yüksek seviyeli bir programlama dilidir (Albahari & Albahari, 2012). Yüksek seviyeli denilmesinin sebebi diğer seviye programlama dillerine göre insan konuşma diline yakınlık derecesidir. Bu sayede geliştirilen yazılımların kod parçaları kolaylıkla anlaşılabilmektedir (Şekil 7).

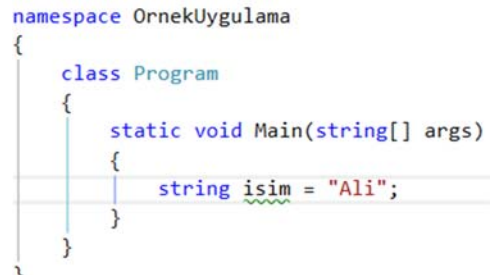

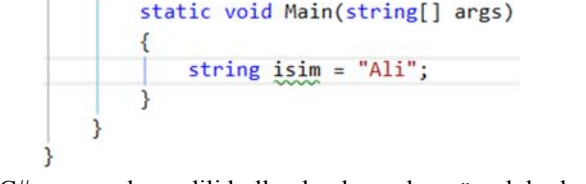

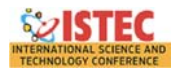

Geliştirilen yazılımın kullanılabilmesi için programın kurulduğu bilgisayar sistemi üzerinden minimum gereksinim olarak MS Office PowerPoint programının 2007 sürümü ve .Net Framework programlama çatısının 4.0 sürümünün yüklenmiş olması gerekmektedir. Bu gereksinimleri karşılayan herhangi bir bilgisayar sisteminde MS Office PowerPoint paket programına eklenti olarak kurulmaktadır. Kurulan bu eklentiye MS Office PowerPoint programının menü şeridinden erişilebilir (Şekil **8**).

|              | $PIH5 \cdot 0.05$               | Sunu1 - Microsoft PowerPoint                          |                 |                     |         |                  |           |  |
|--------------|---------------------------------|-------------------------------------------------------|-----------------|---------------------|---------|------------------|-----------|--|
| <b>DOSYA</b> | GİRİS<br>EKLE<br><b>TASARIM</b> | <b>GECISLER</b><br>ANÍMASYONLAR                       | SLAYT GÖSTERÍSÍ | <b>GÖZDEN GECIR</b> | GÖRÜNÜM | Foxit Reader PDF | E-Öğrenme |  |
| HTLM5        | Hiyerarşi Düzenle               |                                                       |                 |                     |         |                  |           |  |
| Ayarlar      | Scorm 1.2 Scorm 2004 AICC       |                                                       |                 |                     |         |                  |           |  |
| HTML5        | E-Öğrenme                       |                                                       |                 |                     |         |                  |           |  |
|              |                                 | Sol:10. Colistinilar olderti voqtlumu manji oğrüntüsü |                 |                     |         |                  |           |  |

**Şekil 8:** Geliştirilen eklenti yazılımın menü görüntüsü

Pek çok eğitici personel ders materyalleri hazırlamak için MS Office PowerPoint programından faydalanmaktadır. Bu durumun başlıca sebeplerinden biri program içerisinde öğrencilerin ilgisini toplayabilecek görsel zenginliklerin olmasıdır. Bu zenginlikler otomatik şekil, resim, ses ve video gibi ortamların sunum dosyalarına eklenebilmesi ve sunum dosyasının içerisinde bulunan herhangi bir nesneye görsel animasyonların uygulanabilir olmasıdır.

MS Office PowerPoint programı içerisinde yüz adetten fazla animasyon çeşidi bulunmaktadır. Bu animasyonlardan "Görünüş", "Perdeler", "İçeri Kaydır" ve "Şekil(Kutu)" isimli animasyonlar yazılım içerisinde dışa aktarım için seçilmişlerdir.Elbette diğer animasyon çeşitleri de uygun dönüşüm kodlarıyla dışa aktarılabilir hale getirilebilirler.

Geliştirilen yazılım kullanılarak aktarma işlemi yapılmadan önce aktarıma ait ayarların yapılması gereklidir. Bu ayarları yapılması için gerekli olan ayar penceresine PowerPoint programının menü şeridinde bulunan yazılıma ait sekme kullanılarak erişilebilir(Şekil 9).**Şekil** 9 de yer alan ayar penceresi sayesinde aktarım işlemi sonunda oluşan dosyaların kayıt yeri, görsel boyutu, sayfa içerisinde hizalanması ve kenarlık ayarları yapılabilmektedir.

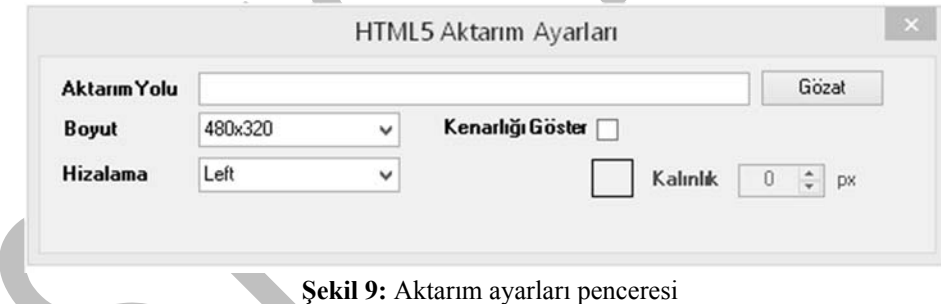

Ayarların yapılmasının ardından aktarım işlemi yapılmadan önce sunum dosyasının kayıt edilmesi gerekmektedir. Kayıt işlemi de tamamlandıktan sonra aktarım işlemi başlatılabilir. HTML5 aktarım işlemi sırasında geliştirilen yazılım sunum dosyasında bulunan her bir slayt ve her bir slayt içerisindeki her nesneyi tek tek ele alır. Her slayt için HTML5 ile kodlanmış bir web sayfası oluşturulur. Slaytlar içerisinde yer alan her bir nesne teknik olarak "Shape" ifadesiyle isimlendirilmiştir. Ele alına shape nesnesinin türüne göre yazılım işlem yapmaktadır. Shape nesnesinin PowerPoint programı içerisinde yer alan "Otomatik Şekil" lerden bir tanesi olması durumunda nesne önce WMF (Windows Meta File) formatıyla dışa aktarılır ve ardından HTML5 işaretleme dili ile hazırlanmış web sayfasında kullanılmak üzere SVG(ScalableVectoral Graphics) formatına dönüştürülür. WMF ve SVG formatları birer vektörel imaj formatıdır. Ancak SVG formatının kullanımıyla daha küçük sığalı, HTML5 işaretleme diliyle hazırlanmış web sayfaları oluşturulabilir.

Shape nesnesinin bir ses veya video dosyası olarak karşımıza çıkması durumunda sunum dosyası içerisinden ilgili medya ayıklanır ve dışa aktarılır. Ardından HTML5 işaretleme diliyle birlikte gelen <video> etiketi kullanılarak oynatılması için nesnenin bulunduğu slayta ait web sayfasına eklenir. Diğer tüm durumlar için shape nesneleri dışarıya resim olarak aktarılır.

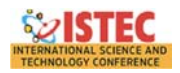

Nesnelerin aktarım işlemleri tamamlanmasının ardından nesneler üzerinde var olan animasyonlara bakılır. Bir nesneye animasyon uygulanmış olması durumunda C# programlama dili kullanılarak nesnenin var olduğu slaytaait web sayfasına bağlanmak üzere bir stil sayfası oluşturulur. Animasyonların dışa aktarımı için CSS3.0 stil kodlamasıyla birlikte gelen "@keyframe" ve "animation" stil nitelikleri kullanılmıştır. Burada dikkat edilmesi gereken CSS3 stil nitelikleri kullanılırken web tarayıcıların kullandıkları HTML yorum motorlarını kodlamamıza dahil edilmesidir(Şekil 10 - Tablo 28).

**Tablo 28:**Popüler web tarayıcıların kullandıkları HTML yorum motorları ve CSS3 ön ekleri (Wikipedia, tarih yok)

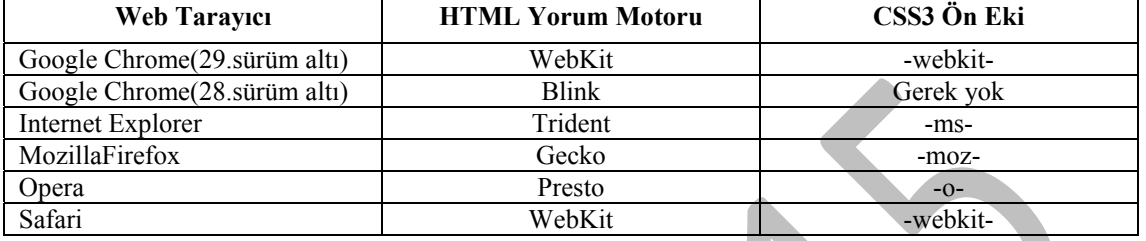

```
.appear
\{/*Opera web tarayici*/
   -o-animation: msoAnimEffectAppear 2s infinite;
   /*Mozilla Firefox web tarayici*/
   -moz-animation: msoAnimEffectAppear 2s infinite;
   /* Safari and Chrome web tarayici*/
   -webkit-animation: msoAnimEffectAppear 2s infinite;
    /*Standart anahtar kelime*/
   animation: msoAnimEffectAppear 2s infinite;
ł
```
**Şekil 10:** Web tarayıcı üreticilerine göre stil etiketlerinin kullanımına bir örnek

PowerPoint paket programı içerisinde her slayt kendi zaman çizelgesine sahiptir. Dolayısıyla animasyonların dışa aktarımının ve oynatımının sağlıklı olabilmesi için slaytlara ait zaman çizelgesinin de dışa aktarılması gerekmektedir. Bu aktarım işlemi için JavaScript kullanarak özel nesneler oluşturulmuştur.

```
Allen
function EffectObject()
    //jquery ile kapsüllenmiş hedef nesne
   this.shape = null;//Çıkış animasyonu için true
   this.Exit = false;//effect sira numarasi
    this. Index = 0;this. Paragraph = 0;//effect uygulanacak paragraf numarası
    this. TextRangeLength = 0;//effect uygulancak metin uzunluğu
    this. TextRangStart = 0;//effect uygulancak metinin başlangıç noktası
    this Timing = new TimingObject();
    this.EffectFunction = null
    this. EffectName = ";
}
```
**Şekil 11** JavaScript ile geliştirilen özel yapılara örnek. "EffectObject" yapısı.

Aktarım işlemlerin tamamının bitmesi ardından bir slayt için bir adet web sayfası, web sayfasında bulunan resimlerin yer aldığı resim klasörü, bir adet CSS3 stil sayfası ve bir adet JavaScript dosyası oluşmaktadır. Tüm dosyaların ortak olarak kullandığı bir de JavaScript dosyası mevcuttur.

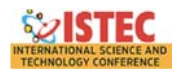

## **SONUÇ**

Çalışma sonucu olarak eğitim faaliyetleri içerisinde ders materyali olarak kullanılan MS Office PowerPoint programıyla hazırlanmış olan sunum dosyalarının web ortamında rahatlıkla kullanımı için dönüştürme işlemi gerçekleştiren bir yazılım geliştirilmiştir. Ortaya çıkan yazılım, bir sunum dosyasında bulunan slaytlar, metin, şekil, resim ve üzerinde çalışılan animasyonlar başarılı olarak dışa aktarılabilmiştir. Bununla birlikte sunum dosyası içerisinde yer alan ses ve video ortamlarının atarımı da başarılı bir şekilde gerçekleştirilebilmektedir. Burada dikkat edilmesi gereken video ve ses dosyalarının dışa aktarımı için sunum dosyasının MS Office PowerPoint programının 2007 sürümünün kullanılmasıdır. Daha önceki sürümlerde yer alan video ve ses dosyalarının dışa aktarımı bu yazılım kullanılarak mümkün olmamaktadır.

Ortaya çıkan yazılıma benzer olarak gösterilebilecek yazılımlar arasında yer alan iSpring Solutions şirketine ait iSpring Pro 7 yazılımıyla karşılaştırıldığında, geliştirdiğimiz yazılımda sunum dosyası içerisinde yer alan şekil, metin kutuları gibi ortamları aktarımında HTML5 öğelerinin kullanılması en önemli artı olarak gösterilmektedir. Bu sayede dönüştürme işlemi sonucu ortaya çıkan eğitim materyali üzerinde daha çok kontrol imkânı sağlanmış durumdadır.

Geliştirilen yazılım farklı MS Office PowerPoint sunum dosyaları üzerinde çalıştırılmıştır. Bu denemeler sonunda programın temel işleyiş olarak başarılı olduğu gözlemlenmiştir. Ancak aktarım ortamında biçimsel bir dil kullanıldığından çok ufak farklılıklar gözlemlenmiştir.

Ortaya çıkan yazılımda geliştirilebilir noktalar elbette mevcuttur. Bu noktalar; henüz MS Office PowerPoint sunum programında yer alan tüm animasyonların dışa aktarılmış olmaması, sunucu destekli kontrollerin eklenebilir olması, yazılımın içerisinde kullanılan ücretsiz kütüphane ve kod parçalarının yazılım boyutunu arttırması ve yavaşlatması gibi sıralanabilir.

Ancak herhangi bir eğitici personel geliştirilen yazılımı kullanarak, ders materyali olarak kullandığı MS Office PowerPoint sunum dosyalarını minimum derecede emek sarf ederek web ortamına uygun bir formata aktarımını gerçekleştirebilir. Bu dönüşüm başlangıç seviyesi için yeterli olacaktır

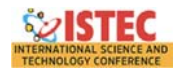

#### **BAŞVURULAR**

Albahari, J., & Albahari, B. (2012). *C# 5 In A Nutshell The Definitive Reference.* O'Reilly.

- Ergüzen , A., Erel, Ş., Uzun, İ., Bilge, H., & Ünver, H. (2012). KUZEM LMS: A new learning management system for online education . *Energy Education Science and Technology Part B: Social and Educational Studies , 4*(4), 1865-1878 .
- Hashemi, M., Azizinezhad, M., & Farokhi, M. (2012). Power Point as an innovative tool for teaching and learning in modern classes. *Procedia - Social and Behavioral Sciences*(31), 559 – 563.
- Lari, F. S. (2014). The Impact of Using PowerPoint Presentations on Students' Learning and Motivation in Secondary Schools. *Procedia - Social and Behavioral Sciences*(98), 1672-1677.

Lubbers, P., Albers, B., & Salim, F. (2010). *Pro HTML5 Programming.* Apress.

Storey, D. (2012). *Pro CSS3 Animation.* Apress.

W3Schools.com. (tarih yok). *W3Schools.com*. 7 25, 2015 tarihinde

http://www.w3schools.com/html/html5\_new\_elements.asp adresinden alındı

- Wikipedia. (tarih yok). 7 27, 2015 tarihinde
- https://en.wikipedia.org/wiki/Comparison\_of\_layout\_engines\_(HTML5) adresinden alındı
- Wikipedia. (tarih yok). *JavaScript*. 06 26, 2015 tarihinde https://en.wikipedia.org/?title=JavaScript#History adresinden alındı